## **Jak převést (transponovat) data ze sloupce na řádky a naopak**

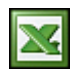

Možná jste se již někdy setkali s případem, kdy jste potřebovali v MS Excelu data v řádku převést (transponovat) do sloupce nebo naopak. Ruční přepisování je únavné a zdlouhavé.

Pro převod dat z řádku do sloupce nebo naopak je MS Excel vybaven funkcí **Transponovat**. Transponovat lze samostatné řádky/sloupce nebo celé tabulky.

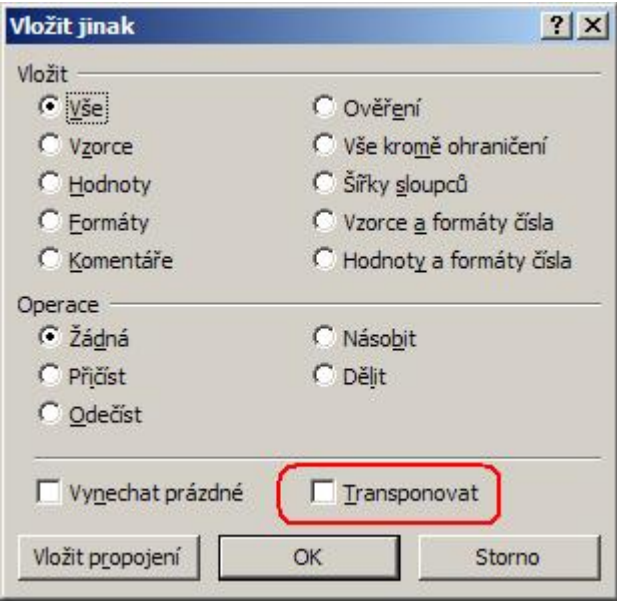

- 1. Označte myší řádek/sloupec a zkopírujte data do schránky Ctrl +C.
- 2. Nastavte se na první cílovou buňku. Dejte pozor, aby se řádky a sloupce nepřekrývaly.
- 3. Přejděte do menu **Úpravy** a kliněte na **Vložit jinak...**.
- 4. V nabídce zaškrtněte **Transponovat**.
- 5. Potvrďte vložení tlačítkem OK .

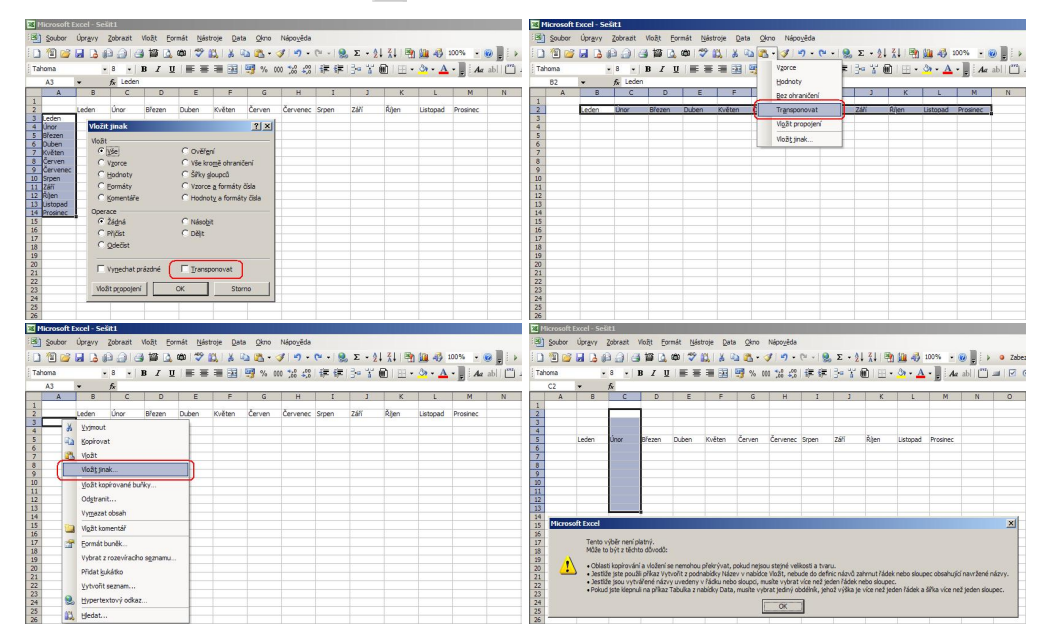

Funkci **Vložit jinak...** lze ještě zobrazit těmito způsoby:

- Na cílové buňce stiskněte pravé tlačítko myši. Funkce je v [kontextové nápovědě](http://wall.cz/upload/img/excel_transponovat_03.jpg).
- Na liště s ikonami rozbalte seznam pod ikonou [Vložit](http://wall.cz/upload/img/excel_transponovat_02.jpg).

**Autor:** [admin](http://wall.cz/index.php?m=profile&id=admin) • **Vydáno:** 12.11.2008 22:00 • **Přečteno:** 66886x